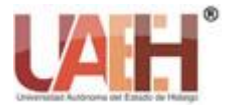

*Publicación semestral, Vol. 8, No. 16 (2023) 1-6* ISSN: 2448-4830

InvESTigium

# Aplicación con realidad aumentada para apoyar al aprendizaje del sistema solar para alumnos de 5º y 6º de primaria en Tizayuca, Hidalgo, en el periodo de 2020 al 2021

Application with augmented reality to support the learning of the solar system for students of  $5<sup>th</sup>$ and 6th grade of elementary school in Tizayuca Hidalgo, in the period from 2020 to 2021

*Luis Andrés Garciacano Rejón <sup>a</sup> , Ulises Eduardo Flores Martínez <sup>b</sup> , Israel Acuña Galván <sup>c</sup> , Ernesto Bolaños Rodríguez <sup>d</sup> , Gaby Yolanda Vega Cano <sup>e</sup>*

## **Abstract:**

In this work, the development of an augmented reality application is presented, which aims to support fifth and sixth grade students playfully, to learn topics related to our solar system, this thematic content is located in the subject of natural sciences within the program recommended by the SEP (Secreataría de Educación Pública). This application has 3D models that represent the 8 planets of the solar system and another model that represents the sun, each model has audio incorporated that is responsible for explaining some characteristics of the bodies mentioned, such as their size, rotation period, translation, etc. The application has two evaluation activities, one is a test in the form of a multiple choice questionnaire and the other is a puzzle game, with 4 levels, where students will have to form the image of a planet. Also, using HTML5, CSS, and JavaScript, a web page was designed to monitor the results of the test included in the application. This page is linked to a database. Teachers will be able to consult the results of the students from their computers, for this, it is only necessary for teachers to register with an email and establish a password. This project was not implemented in the scenario for which it was created due to the contingency caused by Covid-19, but the final product was tested and it worked properly.

*Keywords:* 

*Education, Augmented reality, 3D, solar system* 

#### **Resumen:**

En este trabajo se presenta el desarrollo una aplicación de realidad aumentada, la cual tiene como objetivo apoyar de manera lúdica a los estudiantes de quinto y sexto grado de primaria, para aprender los temas relacionados con nuestro sistema solar, este contenido temático se encuentra ubicado en la asignatura de ciencias naturales dentro del programa recomendado por la SEP (Secretaría de Educación Pública). Esta aplicación cuenta con modelos en 3D que representan los 8 planetas del sistema solar y otro modelo que representa el sol, cada modelo tiene incorporado un audio que se encarga de explicar algunas características de los cuerpos mencionados, como su tamaño, periodo de rotación, de traslación, etc. La aplicación cuenta con dos actividades de evaluación, una es una prueba en forma de cuestionario de opción múltiple y la otra es un juego de rompecabezas, con 4 niveles, donde los estudiantes tendrán que formar la imagen de un planeta. También, mediante HTML5, CSS y JavaScript, se diseñó una página web que sirve para monitorear los resultados de la prueba que incluye la aplicación. Esta página está vinculada con una base datos. Los docentes podrán consultar los resultados de los alumnos desde su computadora, para esto solo es necesario que los docentes se registren con un correo y establecer una contraseña. Este proyecto no se implementó en el escenario para el cual fue creado debido a la contingencia derivada por el Covid-19 pero se probó el producto final y este funcionó de manera adecuada.

# *Palabras Clave:*

Educación, Realidad aumentada, 3D, sistema solar

a,b,c,d Universidad Autónoma del Estado de Hidalgo, [https://orcid.org/0000-0002-8237-8765,](https://orcid.org/0000-0002-8237-8765) Email: ga313204@uaeh.edu.mx, [https://orcid.org/0000-0001-7429-2067,](https://orcid.org/0000-0001-7429-2067) Email: [fl379830@uaeh.edu.mx,](mailto:fl379830@uaeh.edu.mx) [https://orcid.org/0000-0002-7714-0410,](https://orcid.org/0000-0002-7714-0410) Email: [israel\\_acuna4738@uaeh.edu.mx,](mailto:israel_acuna4738@uaeh.edu.mx) [https://orcid.org/0000-0002-1432-7720,](https://orcid.org/0000-0002-1432-7720) Email: [ebolanos@uaeh.edu.mx,](mailto:ebolanos@uaeh.edu.mx) [https://orcid.org/0000-0003-](https://orcid.org/0000-0003-1440-1617) [1440-1617,](https://orcid.org/0000-0003-1440-1617) Email[: gaby@uaeh.edu.mx](mailto:gaby@uaeh.edu.mx)

*Fecha de recepción: 16/03/2022, Fecha de aceptación: 27/04/2022, Fecha de publicación: 05/01/2023 <https://doi.org/10.29057/est.v8i16.8787>*

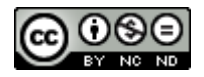

#### **Introducción**

La aplicación desarrollada en este trabajo tiene como objetivo brindar apoyo a los estudiantes de primaria (de quinto y sexto grado) con una herramienta lúdica para el aprendizaje de nuestro sistema solar, esta aplicación involucra temas como: composición de cada planeta, cuánto dura un día en dicho planeta, cuánto tarda en dar una vuelta al sol, interpretaciones culturales y las lunas que orbitan cada planeta (en caso de que posean una).

El propósito para crear esta aplicación y utilizarla como una herramienta para el aprendizaje de estos temas, es que las carreras científicas como puede ser la Astronomía a nivel profesional, presentan un alto índice de deserción o una baja demanda por parte de los estudiantes.

Solbes [1] menciona en su artículo que esto se puede deber a cómo se enseñan las ciencias. Ramírez [2] sugiere algunas ideas para formar más científicos, por ejemplo involucrar a los estudiantes en actividades de investigación junto a científicos, mejorar las condiciones para desarrollar una investigación, insertar a los egresados de las carreras científicas en un lugar donde puedan desarrollar más investigaciones y la última sugerencia es "favorecer la enseñanza de la ciencia desde niveles educativos básicos". Pero ¿Cómo podrían los jóvenes tener más interés por las carreras científicas?

#### **Antecedentes**

En [3] se habla sobre cómo la realidad aumentada puede ayudar a aumentar la formación, diseño, producción y evaluación de programas para la formación universitaria. En la Universidad de Sevilla, España, se realizó una prueba con 117 alumnos que cursan materias relacionadas con tecnología de la información, y mediante el uso de la realidad aumentada, se observó una mejora en el proceso educativo. En [4] se mencionan muchos ejemplos de cómo se utiliza la realidad aumentada para informar a un sector de la población sobre un determinado tema, por ejemplo, menciona ejemplos de cómo sería un impacto de un tsunami en una costa, auxilia al dar indicaciones de que se deben realizar para salvaguardar la vida, cómo ayudar, donde ubicarse, etc. También de cómo se conforman los puestos de trabajo dentro de una torre de control y menciona mucho más casos. Además, mencionan casos de educación como medicina, e interacción máquina-humano. Ambas consultas concluyeron en que la realidad aumentada puede ser una buena herramienta para la educación. Por este motivo se considera que es una buena opción crear una herramienta para alumnos de primaria, esto les ayudará a usar la realidad aumentada, y abrirá puertas para crear más contenido de otras asignaturas con esta tecnología.

#### **Propuesta**

Con esto en mente, se planteó desarrollar una aplicación que hace uso de realidad aumentada, esta servirá para motivar estudiantes de nivel primario por carreras científicas como la astronomía.

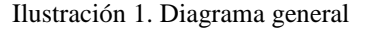

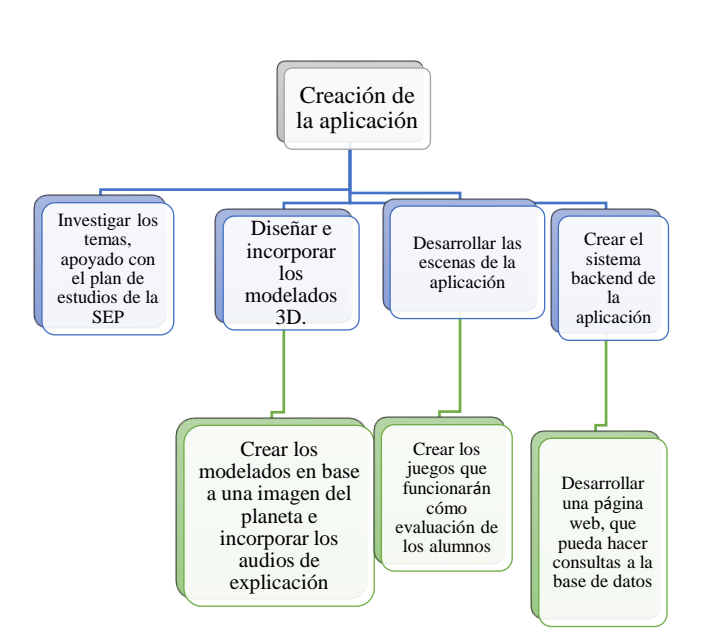

Para realizar la aplicación se trabajó bajo el esquema, representado por la ilustración 1, en este, el primer paso fue investigar el contenido temático del quinto y sexto año de educación primaria, esto resultó una elección de temas relacionados con el sistema solar, posteriormente se preparó un guión para la explicación de estos temas para que los alumnos aprendan de una forma amena. El siguiente paso fue crear los modelados en 3D de los cuerpos que forman nuestro sistema solar, esto se realizó con ayuda de software especializado como Blender y Unity. Las escenas en el desarrollo de la aplicación son el guión de la aplicación, es decir ayudan a dirigir el aprendizaje del alumno, cada escena tiene una función importante.

La aplicación desarrollada en este trabajo cuenta con 4 escenas, la primera es un menú principal, el cual permite al usuario navegar en la aplicación, la siguiente escena es la de proyección la cual se encargará de mostrar los elementos del sistema solar, cada uno de estos elementos cuenta con un audio que explica las características de este, las siguientes dos escenas son dos juegos creados para los usuarios, el primero de ellos es una prueba en

forma de cuestionario con respuesta de opción múltiple, las preguntas de este cuestionario son sobre las explicaciones brindadas en la escena dos y, la última escena consta de un juego de rompecabezas para que los usuarios puedan ordenar una imagen de un planeta a partir de lo aprendido visualmente en la escena dos.

Otra etapa importante fue la creación del sistema backend, este lleva un control de manera interna para manejar datos de los usuarios. En este proyecto se utiliza para almacenar los nombres y apellidos de los alumnos, el grupo y el turno al que pertenecen, y la calificación obtenida en el cuestionario de la escena tres. Estos datos son enviados y almacenados en una base de datos creada en Firebase de Google, con el apoyo de la página web creada se pueden realizar consultas por parte de los docentes, de esta forma podrán ver el resultado obtenido por los alumnos al realizar la prueba.

En la siguiente ilustración (Ilustración 2), se puede observar cuáles son las etapas de la aplicación. El producto final del desarrollo es un archivo en formato .apk para que pueda ser instalado en dispositivos móviles con sistema operativo Android, de la versión 6.0 en adelante.

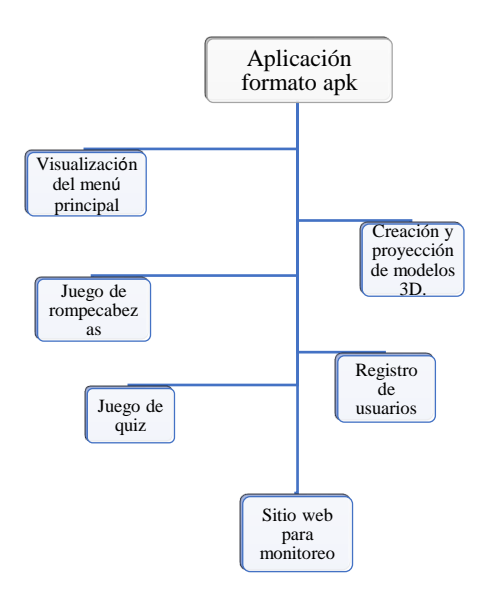

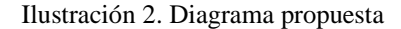

#### **Visualización del menú principal**

Toda aplicación debe contener un menú inicial para poder orientar al usuario que acciones puede realizar. En el proyecto planteado los usuarios pueden realizar varias

acciones desde este menú (Ilustración 3). La primera opción es abrir la escena de proyecciones, para eso se creó un botón el cual realiza un cambio de escena, a este botón se le agregó una imagen convertida en un formato sprite para que el usuario pueda diferenciarlo de los demás botones. El siguiente botón es un menú de juegos, dentro del proyecto se diseñaron dos juegos (un quiz de opción múltiple y un rompecabezas), este botón manda dentro de la misma escena a un imagen diferente, el cual mostrará dos botones, preparados para hacer un cambio de escena para dar acceso a los juegos o un botón de "volver" el cual regresa a la escena anterior. El siguiente botón se trata de un botón de créditos, este botón realiza un cambio de cuadro dentro de la misma escena el cual proyectará un video con los créditos correspondientes a cada área de desarrollo y contará con un botón para poder volver al menú anterior realizando un cambio de imagen. El siguiente botón realiza un cambio de escena para proyectar un video que funciona como un tutorial para el usuario y explica el uso de la aplicación. Y por último el botón de salir, este botón tiene programado un comando para cerrar la aplicación, si el usuario vuelve a abrir la aplicación tiene que esperar la pantalla de carga donde se le da los créditos al software de desarrollo, siendo en este caso Unity.

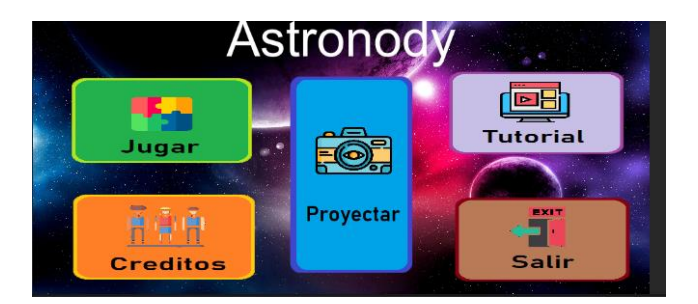

Ilustración 3. Menú principal

#### **Creación y proyección de los modelos 3D**

En la ilustración 4 se muestra la proyección en 3D de los elementos del sistema solar, en esta se le pide al usuario permisos para acceder a la cámara del dispositivo, una vez encendida la cámara el usuario podrá buscar los objetivos de proyección y una vez que encuentre el que desee proyectar se muestra el modelado de ese planeta, se muestra una animación de rotación para poder ser contemplado de manera completa y se escucha un audio el cual brinda una explicación del elemento seleccionado.

Para poder usar la realidad aumentada en Unity es necesario incorporar la herramienta de Vuforia, la cual permitirá agregar targets y a su vez agregar la cámara especial de Vuforia para Unity. En el sitio web oficial de Vuforia se debe registrar un usuario para poder agregar un key y así incorporar a la cámara, después se crea una

base de datos, la cual registrará imágenes que servirán como objetivos, se especifica que es una imagen plana y las dimensiones de la misma. Una vez subidas todas las imágenes a la base de datos de Vuforia, se descarga el archivo para poder importarlo a Unity. La importación hará que las imágenes se sumen al proyecto y al agregar un target se muestre una lista desplegable donde incluye las imágenes subidas a la base de datos. Lo siguiente a realizar es crear los objetos en 3D, para eso se puede usar las herramientas de Unity y buscar una textura adecuada para incorporarlo al objeto, aunque también se puede realizar en Autodesk Maya, este software permite diseñar el objeto 3D con más detalles y también es posible modificar el patrón de la textura para darle un mejor toque al texturizado, para exportarlo se debe elegir el formato de archivo "obj", este formato creará tres archivos; dos para el objeto y una para la textura, finalmente se exporta a Unity.

Una vez incorporados los objetivos y los modelos con su textura, es necesario enlazarlo para que cuando la cámara detecte el objetivo proyecte el modelo correcto. Para esto al agregar un objetivo (target) en las propiedades de este, se puede seleccionar que imagen es la que se enlazará al objetivo y dentro de ese elemento se debe agregar el modelo 3D con su respectiva textura, para que al detectar este proyecte el modelo insertado.

Para hacer la animación de rotación, se debe crear un script en C# con el comando "rotation" y especificar las coordenadas en x, y, z, para hacer un movimiento horizontal se deberá hacer que gire en el eje y a una velocidad constante, para eso se declara una variable de tipo entero y se asigna al comando "rotation". El script creado se le asigna a un objeto vacío de unity y en las propiedades del mismo se puede modificar la velocidad de rotación.

Para asignar el audio explicando, se agrega un script nuevo en C# y se le asigna la instancia donde detecte el objetivo para que en caso de que lo detecte, el audio (audio source) incorporado al objetivo se reproduzca, y en caso contrario este se detendrá. Siempre que se proyecte el objeto el audio se reproducirá desde el principio.

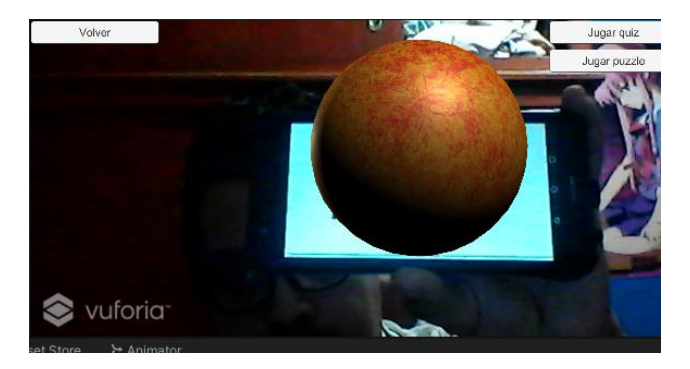

Ilustración 4. Escena proyección

#### **Juego de rompecabezas**

Uno de los juegos incorporados al proyecto mencionado en este artículo es el rompecabezas (ilustración 5), este evalúa si los usuarios pudieron observar los planetas proyectados en la escena de proyección.

Este juego trata de 4 imágenes de diferentes planetas, las cuales están seccionadas en una cuadricula de 4X4, cada sección de la imagen tiene una rotación que es múltiplo de 90 grados, el objetivo del usuario será restaurar la imagen como se encuentra originalmente, o que los grados de cada sección sean igual a 0. Los usuarios podrán mover las secciones con el touch del dispositivo móvil. Todas las imágenes se encuentran dentro de la misma escena, cada cambio de rompecabezas es un cambio de "canvas". En todo momento los usuarios tendrán un botón para poder regresar ya sea al menú principal o a la escena de proyección.

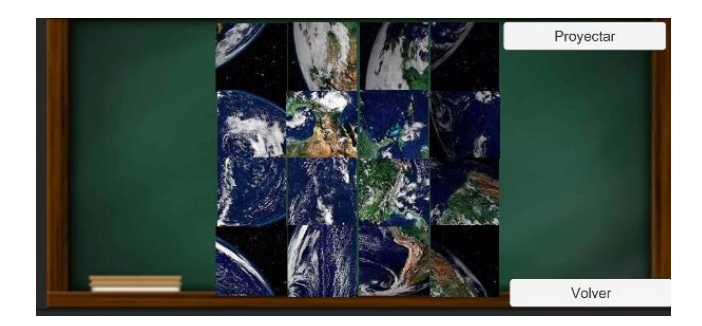

Ilustración 5. Rompecabezas

#### **Registro de usuarios**

Para poder tener un control de las personas que utilizan la aplicación, se debe crear una base de datos, que pida la información de los usuarios. Existen muchas opciones para poder crear una base de datos, pero para el proyecto planteado, se creó una base de datos en Firebase de Google, ya que esta es gratuita, es una de las muchas formas existentes para enlazar la base de datos con un proyecto de Unity. Al crear una base de datos en Firebase se puede especificar que se enlazará a un proyecto de Unity, para ello se debe agregar el nombre de proyecto al

formato especificado en Unity y después de eso será posible descargar el archivo JSON para importarlo.

Para poder registrar a los usuarios fue necesario crear una escena (ilustración 6) la cual funciona a modo de registro, esta incluye campos de texto para que el usuario puede llenarlos y un botón para enviar la información, en esta hay un script que recoge el texto de los campos y lo envía a la base de datos de Firebase, cada registro crea un campo y al acceder a dicho campo se visualiza la información completa que mandó el usuario desde la aplicación. Es necesario que en el script se agreguen las librerías de Firebase para poder realizar la conexión y el envío de los datos de manera adecuada.

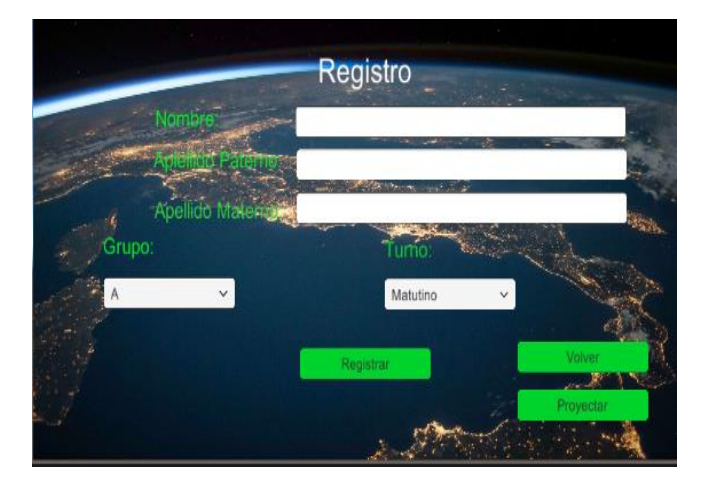

Ilustración 6. Registro usuarios

# **Juego de quiz**

La última actividad incluida en la aplicación es un juego de quiz, este funciona como una prueba en forma de cuestionario con opción múltiple, la cual es una escena más dentro del proyecto (ilustración 7) donde se muestran 10 preguntas sobre lo explicado en la escena de proyección y en los audios de apoyo. Cada pregunta contiene al lado un bloque que al seleccionarlo abrirá una lista desplegable con tres opciones y el usuario deberá elegir una opción, después de elegirla pasará a la siguiente pregunta, una vez terminadas las preguntas se presiona el botón enviar, si una pregunta no es contestada se tomará como respuesta incorrecta y bajará la puntuación obtenida. La puntuación máxima es de 10 puntos y cada respuesta incorrecta restará a la puntuación 1 punto. El botón de enviar incluye un script que se encargará de calificar las preguntas y enviará a la base de datos dentro del campo agregado con los datos del usuario la calificación obtenida por el usuario.

Esta sección permite ver a los desarrolladores, a los docentes o padres de familia, qué tan efectiva fue la aplicación y ver qué tanto pudieron aprender los usuarios.

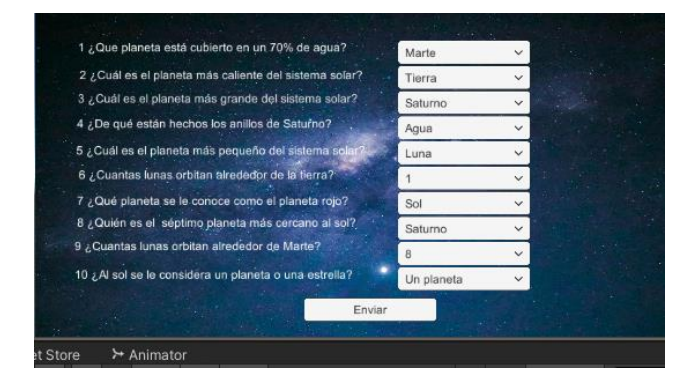

Ilustración 7. Juego quiz

## **Sitio web para monitoreo**.

Dentro de la planeación del proyecto se decidió crear una página web (ilustración 8) que tiene la función de monitorear el desempeño de los usuarios en el juego de quiz, es posible registrarse a la página utilizando un correo electrónico y una contraseña, para tener mejor control de los usuarios que usan la página web, los datos de los usuarios de la página web se almacenan en una base de datos creada en Firebase, ya que esta herramienta brinda opciones de autenticación de usuarios.

La página web fue creada utilizando HTML5, CSS y JavaScript. Con HTML5 se le dio formato a la página web, creando con este lenguaje las tablas, los campos de texto donde pedirá los datos del usuario, la lista desplegable para hacer el filtrado para realizar la consulta a la base de datos. CSS se utilizó para darle un diseño a los elementos insertados por HTML5, desde el fondo de la página, hasta el color y la forma de los botones y finalmente JavaScript para recoger los datos y hacer la autenticación y también para poder realizar las consultas.

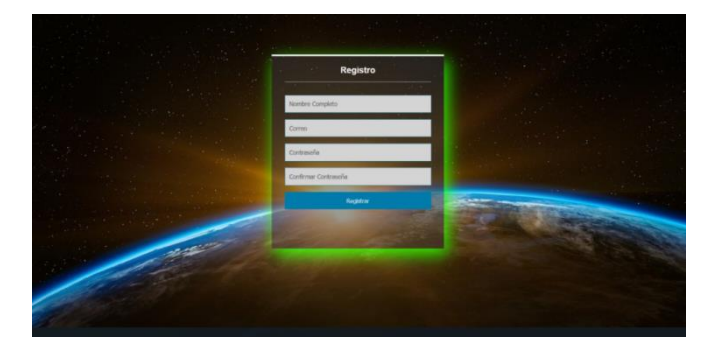

Ilustración 8. Página web

#### **Resultados**

Los objetos en 3D se proyectan en la cámara del dispositivo y reproducen el audio con un volumen adecuado y se entiende de manera correcta. Las cámaras de los dispositivos donde se probó la aplicación

fueron capaces de diferenciar los objetivos creados. De tal manera que al elegir e un objetivo de proyección, este proyecta el objeto deseado. De igual forma cada audio es único para cada elemento del sistema solar y se reproduce específicamente para un elemento.

Los juegos creados fueron probados y funcionan de manera correcta, en el rompecabezas las imágenes seccionadas se pueden rotar utilizando el touch del dispositivo y el juego del quiz obtiene la calificación de manera correcta.

El registro de los usuarios dentro de la aplicación manda correctamente los datos a Firebase, con los campos creados en Unity, y la calificación obtenida en el juego de quiz se agrega al campo del alumno que llenó los datos.

El sitio web fue probado y funciona adecuadamente, ya que es posible hacer registro de usuarios con un correo y una contraseña, y puede hacer una autenticación de usuario, lo cual permite realizar consultas sobre los usuarios que utilicen la aplicación donde podrán filtrar por grupo y turno, y mostrará los datos almacenados, como son nombre, apellidos y calificación. Esto permite a los usuarios de la página que puedan monitorear a los usuarios de la aplicación.

## **Conclusiónes**

Al término de este proyecto se logró que las diferentes etapas del proyecto se cumplieron de manera adecuada la función para la que fueron diseñadas, así como la correcta instalación de la aplicación y que funciona correctamente en dispositivos móviles, esto porque el proyecto de unity no tuvo problemas para crear el archivo apk.

Por el periodo de coronavirus y distanciamiento social no ha sido posible realizar la implementación de este proyecto en alguna institución educativa, la evaluación del funcionamiento de este se efectuaría mediante un cuestionario. El proyecto se finalizó de manera satisfactoria, tanto la aplicación de realidad aumenta y el sitio web de consulta.

A futuro la aplicación podría ser evaluada en una escuela primaria siempre y cuando las condiciones sanitarias lo permitan.

# **Referencias**

- [1] Cabero J, V. E. (2017). *Uso de la realidad aumentada como recurso didáctico en la enseñanza universitaria.*
- [2] Lucio Tommaso de Paolis, A. M. (2016). *Augmented reality, virtual reality and computer graphics.* Board.
- [3] Ramirez. (2009). *Problemas en la formacion de cientificos en México.* México: Revista ingenierias.
- [4] Solbes. (2013). *Dificultades en el aprendizaje de la astronomia en secundaria. .* Rio: Revista Brasileira de Ensino de Fisica,.